# **Colheita da Rede de NEAs: Mapeamento de Núcleos de Estudo em Agroecologia no Brasil**

## **Sobre o processo de colheita**

**AeR + NEAs - Novas Colheitas** | Em 2019, a plataforma do Agroecologia em Rede inaugura um novo sistema de coleta de informações. A novidade é poder ser uma ferramenta de trabalho de campo criada a partir de um software livre: pode ser usada em qualquer aparelho e não depende da conexão com a internet.

Quem movimenta e colore os primeiros testes de uso deste novo sistema são os Núcleos de Agroecologia. Inovações brasileiras, os NEAs representam ambientes de integração entre ensino, pesquisa e extensão em Agroecologia. Enraizados em muitos territórios do país, os NEAs são elos que dinamizam diferentes processos de construção do conhecimento e diálogo de saberes e, mesmo diante dos desafios atuais de fomento, resistem e seguem construindo enfrentamentos, alternativas e parcerias.

O projeto de Sistematização de Experiências, animado pela ABA-Agroecologia entre 2015 a 2017, identificou mais de 150 NEAs no Brasil. No XI CBA, foi combinado realizar uma atualização deste mapeamento e visualizar por onde circulam nossas redes, nossos vínculos e sinergias.

Pedimos que os NEAs naveguem pelo sistema e participem deste processo coletivo de mapeamento. Os resultados da primeira parte desta colheita foram partilhados durante o Congresso Brasileiro de Agroecologia em Sergipe, na Casa dos NEAs, em outros momentos da programação e podem ser consultados na plataforma do AeR e no Boletim #07 – Edição Especial XI CBA, [Encontro](http://eepurl.com/g5sKVT) e Colheita sobre os NEAs no site da ABA (clique para ser redirecionado para o site do Boletim!).

Confiram as orientações, partilhe nas suas redes esse chamado e registre seu NEA! **Dúvidas e sugestões:** emrede@agroecologia.org.br

- ➔ Conheça a ABA Agroecologia no site: https://aba-agroecologia.org.br/
- ➔ Conheça o Agroecologia em Rede (AeR) no site: https://agroecologiaemrede.org.br/

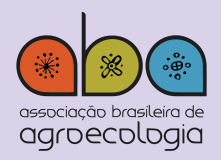

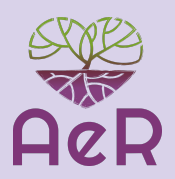

# **Como é possível participar?**

- Preenchendo o formulário do Mapeamento de NEA Núcleos de Estudos em Agroecologia, disponível em https://agroecologiaemrede.org.br/colheita/nea-nucleos-de-estudos-em-agroecolo gia/
- Difundindo e informando sobre esta iniciativa, para motivar os núcleos de agroecologia a participarem desse esforço conjunto.

### **Participando no Mapeamento de Núcleos de Estudo em Agroecologia, contribuímos para dar visibilidade à agroecologia e para fortalecer o trabalho agroecológico em rede!**

# **O que é um Núcleo de Agroecologia (NEA)?**

Os NEAs são espaços de diálogo e de exercício da indissociabilidade entre pesquisa-ensino-extensão em agroecologia. No Agroecologia em Rede, os NEAs são considerados "dispositivos" de construção e socialização coletiva de conhecimentos agroecológicos vinculadas, em sua maior parte, a instituições de ensino, pesquisa ou extensão e em constante e permanente interação com a sociedade. Na compreensão da ABA-Agroecologia, os NEAs extrapolam a compreensão de projetos apoiados pelos editais fomentados pelo governo federal, entre 2010-2016, e compreendem também os grupos, coletivos e redes que atuam ainda que de maneira informal.

#### *Para saber mais: http://aba-agroecologia.org.br/*

#### *Tipos de NEA:*

**Grupo de pesquisa, ensino e extensão:** são grupos formais, de composição variada, que podem envolver estudantes, pesquisadores, educadores e outros sujeitos não acadêmicos que atuam na construção de conhecimentos agroecológicos. Esses grupos podem assumir diferentes formatos organizacionais e ser identificados sob diferentes nomes como: grupo, núcleo, centro de pesquisa, laboratório, observatório, entre outros.

**Grupo de alunos:** como o próprio nome indica, são formados por alunos de diferentes níveis de ensino que atuam diretamente na agroecologia em universidades, escolas e outros institutos de pesquisa, ensino e formação.

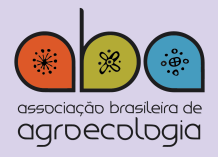

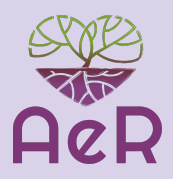

**Coletivos:** são autogestionários e podem ser formados por trabalhadores, alunos, técnicos ou outros sujeitos, que dialogam diretamente com temas ou territórios específicos. Esses grupos geram processos de reflexão ou ação em torno da produção e consumo agroecológico. Eles geralmente trabalham em parceria com, embora não se limitando a instituições de ensino, pesquisa e extensão.

**Redes agroecológicas:** são consideradas constelações de organizações, coletivos e grupos, com estrutura horizontal, que atuam de forma descentralizada e nas diversas questões relacionadas à agroecologia, mantendo espaços comuns de planejamento e integração de iniciativas que promovam ações convergentes no território.

**Outros:** inclui iniciativas de formação, ensino, pesquisa e assessoria em agroecologia que não se enquadram nos tipos anteriores de núcleos. Alguns exemplos que podem ser citados como "outros" são fazendas educacionais, projetos de treinamento ou pesquisa de organizações sociais ou agricultores/as agroecológicos/as, iniciativas de treinamento e promoção em agroecologia realizadas por grupos de voluntários.

## **Instruções de cadastro**

#### *Informação prévia ao preenchimento do formulário*

- Antes de iniciar o preenchimento do formulário, é importante ter em mãos: informações sobre o NEA, logotipo, localização e abrangência das ações, material relevante produzido, fotografias relacionadas ao núcleo e dados de contato.
- O formulário consta de 10 partes:
	- 1. Identificação geral
	- 2. Temáticas de trabalho
	- 3. Projetos desenvolvidos
	- 4. Organizações relacionadas
	- 5. Localização e abrangência geográfica das ações
	- 6. Composição da equipe
	- 7. Canais de comunicação
	- 8. Financiamento
	- 9. Anexos

10. Autorização de uso e publicação dos dados

● O formulário contém cerca de 40 perguntas que combinam respostas fechadas e abertas. As questões em que é possível marcar mais de uma resposta estão devidamente indicadas. Algumas perguntas permitem que você adicione respostas

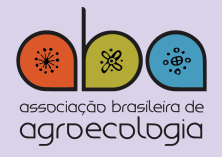

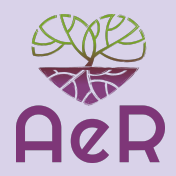

adicionais às opções apresentadas. Nestes casos, há uma indicação abaixo da resposta para adicionar novos campos com a opção "Adicionar item a (...)" (em roxo).

● **Duração:** Se você tiver os documentos e informações em mãos, o preenchimento do formulário pode levar cerca de 40 minutos. Sugerimos preencher as informações em documento à parte e submetê-las de uma vez só.

# **Preenchimento do formulário**

Há duas formas de enviar os dados do NEA:

a. pela web, no site: [www.agroecologiaemrede.org.br](http://www.agroecologiaemrede.org.br/)

b. pelo celular android através do app "ODK Collect", disponível no Google Store

#### **a. Para cadastrar um NEA PELA WEB (COMPUTADOR), siga as etapas:**

- 1. Verifique se você tem uma conexão estável com a Internet.
- 2. Acesse o site https://agroecologiaemrede.org.br/
- 3. Na página inicial do site, vá até a seção "Mapeamento", clique em "Colheita NEAs: Núcleos de Estudos em Agroecologia"
- 4. Na página do mapeamento, clique em CADASTRAR.
- 5. Onde indica CADASTRAR, do lado esquerdo da tela, clique em "NEAs"
- 6. Leia o formulário até o final antes de começar, para verificar as informações solicitadas. Se preferir, responda às perguntas em um documento de texto separado e copie e cole as respostas nos espaços. Isso evitará uma possível perda das informações inseridas.
- 7. Preencha os detalhes e clique em "Finalizar" ao final.
- 8. Após o envio, é possível baixar o formulário completo em .pdf. Para isso, assim que visualizar a resposta de envio do formulário, clique em "Ver / editar esta resposta", mantenha pressionadas as teclas CTRL e P do teclado. Uma janela será aberta para imprimir a página e você pode salvá-la em PDF.
- 9. Se você tiver dúvidas ou preocupações, entre em contato com emrede@agroecologia.org.br.

#### **b. Para cadastrar um NEA PELO CELULAR ANDROID, através do app "ODK Collect", disponível no Google Store**

Para o caso do celular, é fundamental apontar o celular para a imagem QR Code abaixo, seja na tela do computador, seja num papel impresso.

#### *INSTRUÇÕES PARA INSTALAR NO ANDROID*

1. Baixe o aplicativo ODK COLLECT do Google Play

2. Ao iniciar o aplicativo, permita que o app acesse imagens. Depois, clique nos três pontinhos no canto superior direito e escolha a opção "Configurações Administrativas"

3. Escolha a opção "Importar/exportar configurações"

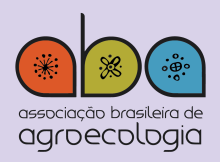

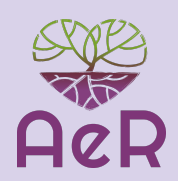

4. Clique no botão "DIGITALIZAR CÓDIGO DE OUTRO DISPOSITIVO" e aponte o celular para a imagem abaixo (Código QR)

- 5. Clique no botão "Carregar Formulário em Branco"
- 6. Clique no formulário "NEAs" e em Pegar Selecionados.

#### *INSTRUÇÕES PARA COLETAR PELO CELULAR!*

- 1. Clique no botão "Formulário em Branco"
- 2. Escolha "NEAs"
- 3. Preencha os dados (pode ser absolutamente SEM INTERNET!), e salve ao final.

#### *INSTRUÇÕES PARA ENVIAR OS DADOS PREENCHIDOS*

1. Quando estiver conectado à internet, clique em "Enviar formulário enviado"

2. O sistema enviará todos os formulários dos NEAs que você mapeou para o Agroecologia Em Rede!

#### *DICAS NO PREENCHIMENTO*

● A cada campo preenchido, arraste a tela para a esquerda que você passará à próxima pergunta.

● Tem como ter uma visão geral do formulário que você está preenchendo no botão que parece uma seta apontando um ponto.

● É possível salvar o preenchimento incompleto do formulário clicando no disquetinho enquanto preenche. E retomar depois!

● Tudo isso acontece absolutamente sem internet, e em qualquer celular, dos mais velhos do planeta ao mais moderno.

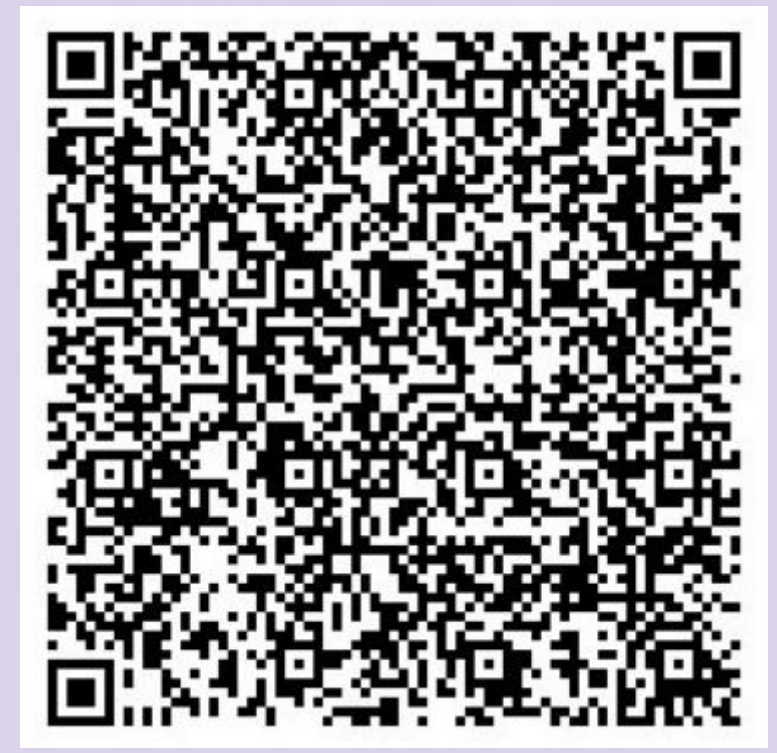

**CÓDIGO QR PARA CONFIGURAR O SEU CELULAR** \*\*\*

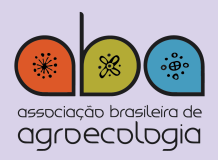

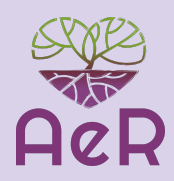